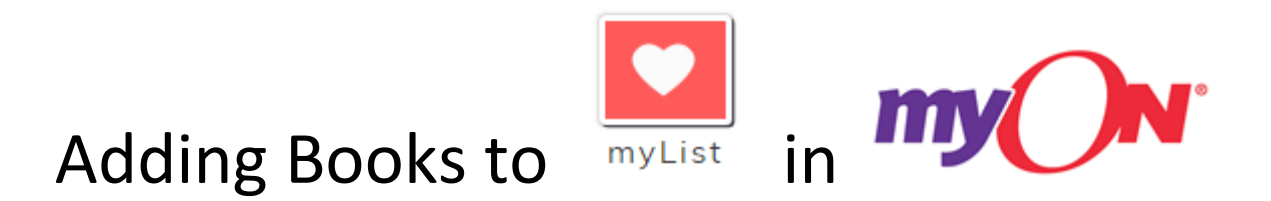

Adding books to myList makes them easy find to read again and again. First find a book that you like using Browse or Search.

\_\_\_\_\_\_\_\_\_\_\_\_\_\_\_\_\_\_\_\_\_\_\_\_\_\_\_\_\_\_\_\_\_\_\_\_\_\_\_\_\_\_\_\_\_\_\_\_\_\_\_\_\_\_\_\_\_\_\_\_\_\_\_\_\_\_\_\_\_\_\_\_\_\_\_

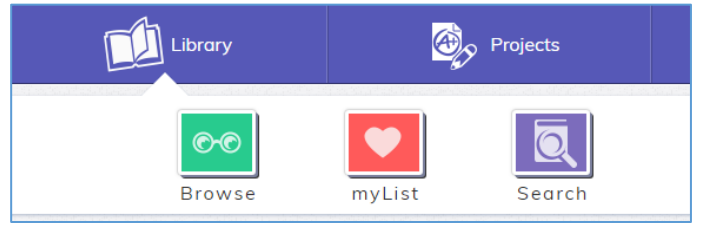

When you find a book that you might like, click on the cover image to see the Information page or hover over the book.

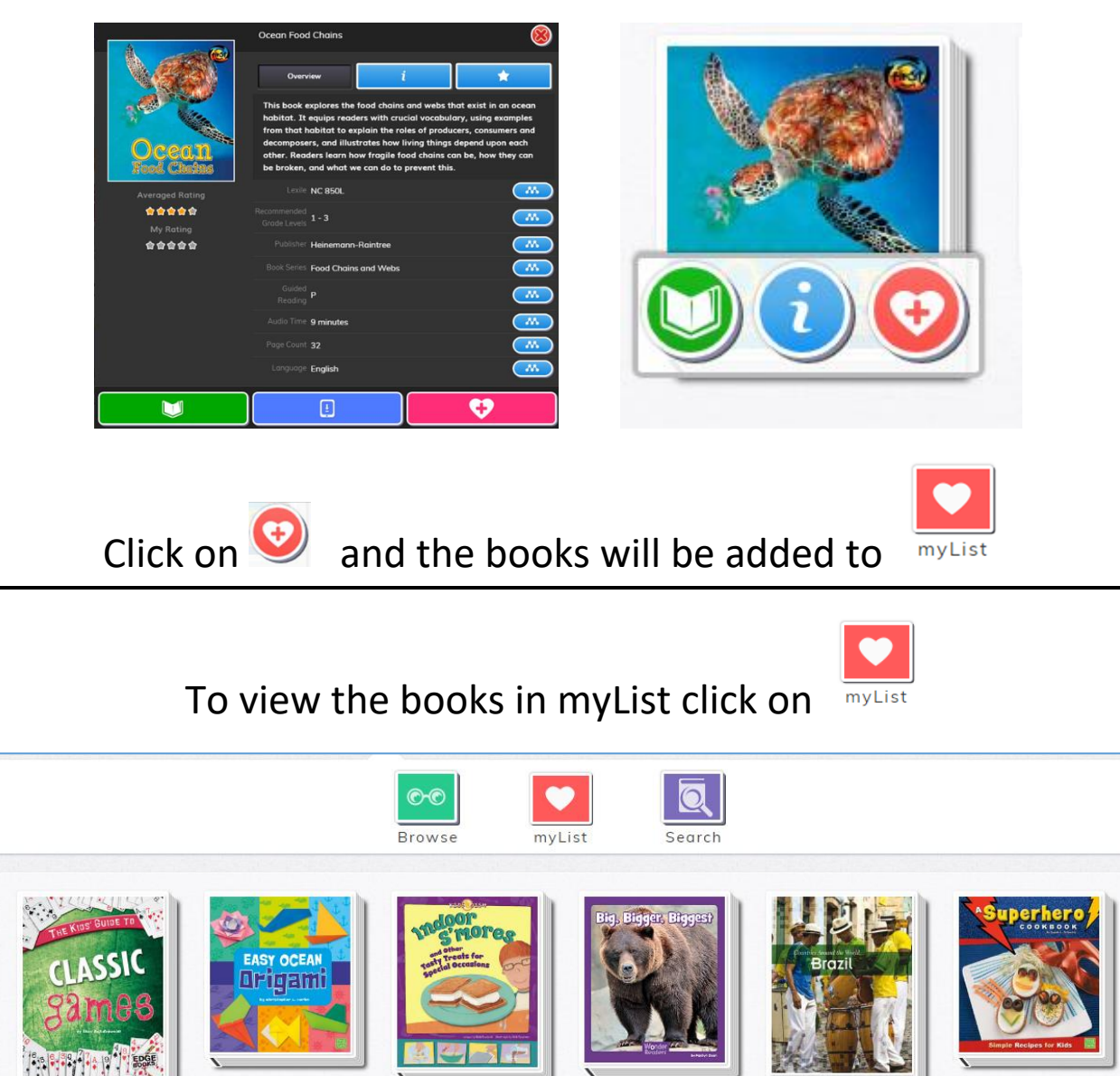

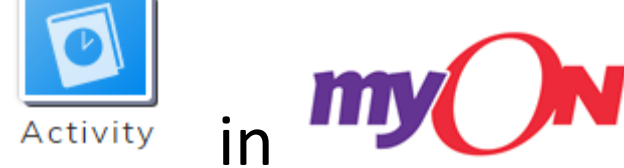

Reviewing Reading **Activity** in

Parents can monitor what their child is reading in myON by:

 $\overline{\phantom{a}}$  , and the contract of the contract of the contract of the contract of the contract of the contract of the contract of the contract of the contract of the contract of the contract of the contract of the contrac

- 1. clicking on the student's name at the top of the screen,
- 2. then clicking on the **Activity** icon.

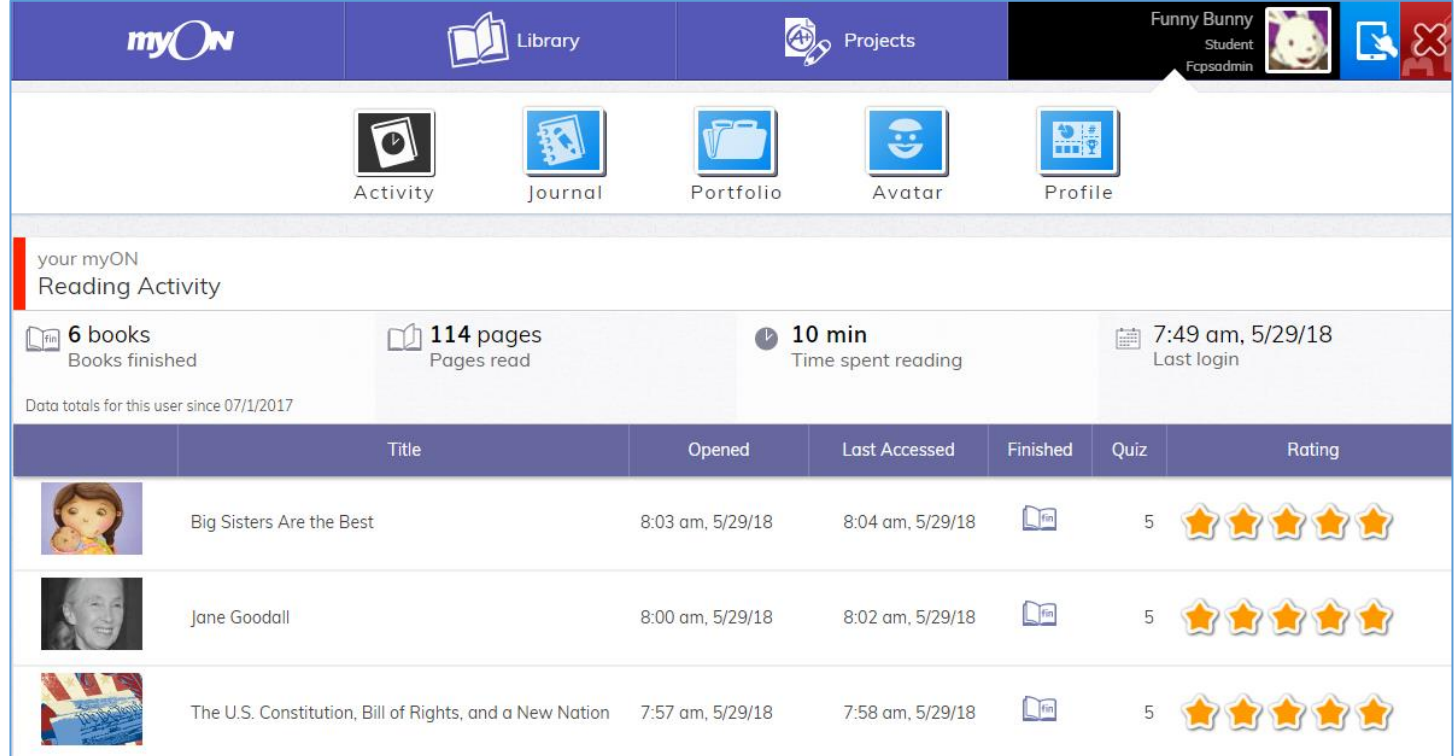